التسجيل في برامج الدبلوم المدفوعة عبر بوابة القبول

دليل المستخدم User Manual

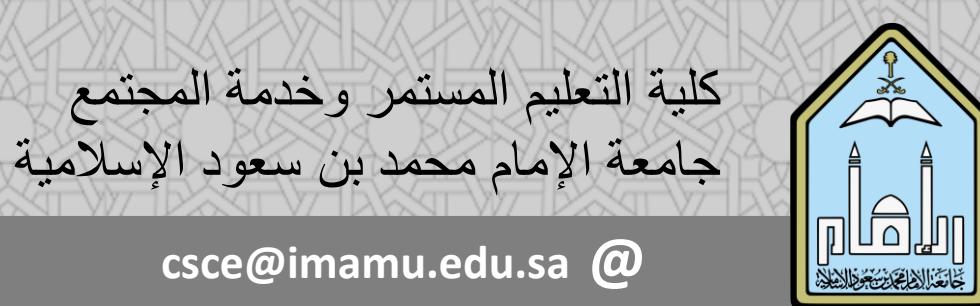

**@imam\_u1 csce@imamu.edu.sa @**

**الدليل اإلرشادي للتسجيل في برامج الدبلوم المدفوعة في كلية التعليم المستمر وخدمة المجتمع**

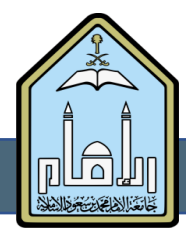

**: خطوات التسجيل في برامج الدبلوم أولا في كلية التعليم المستمر وخدمة المجتمع**

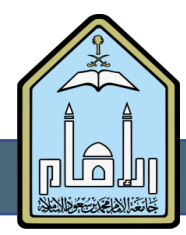

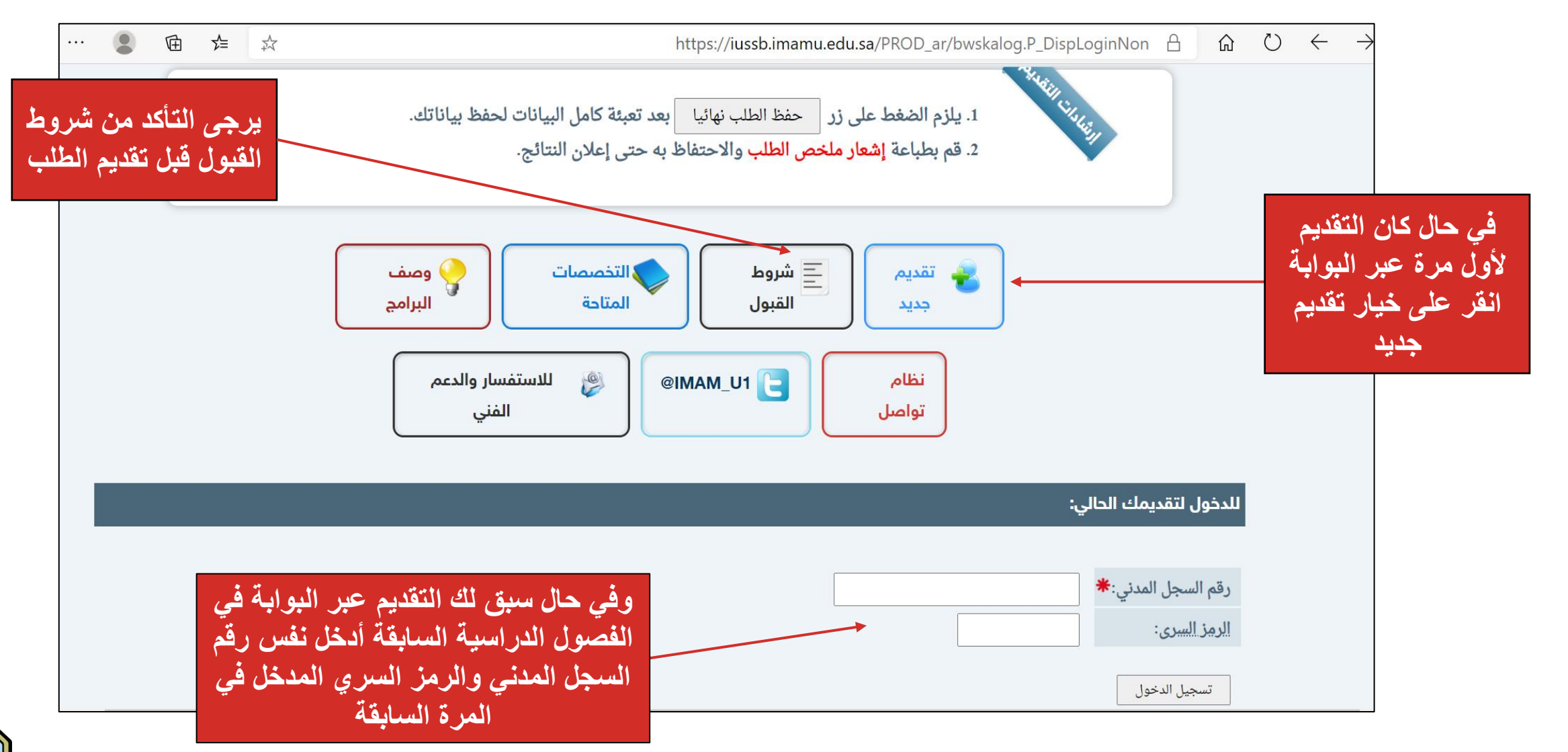

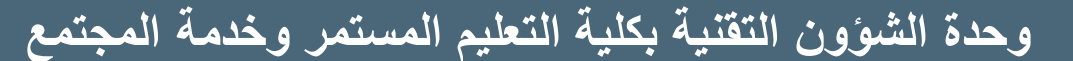

دليل المستخدم

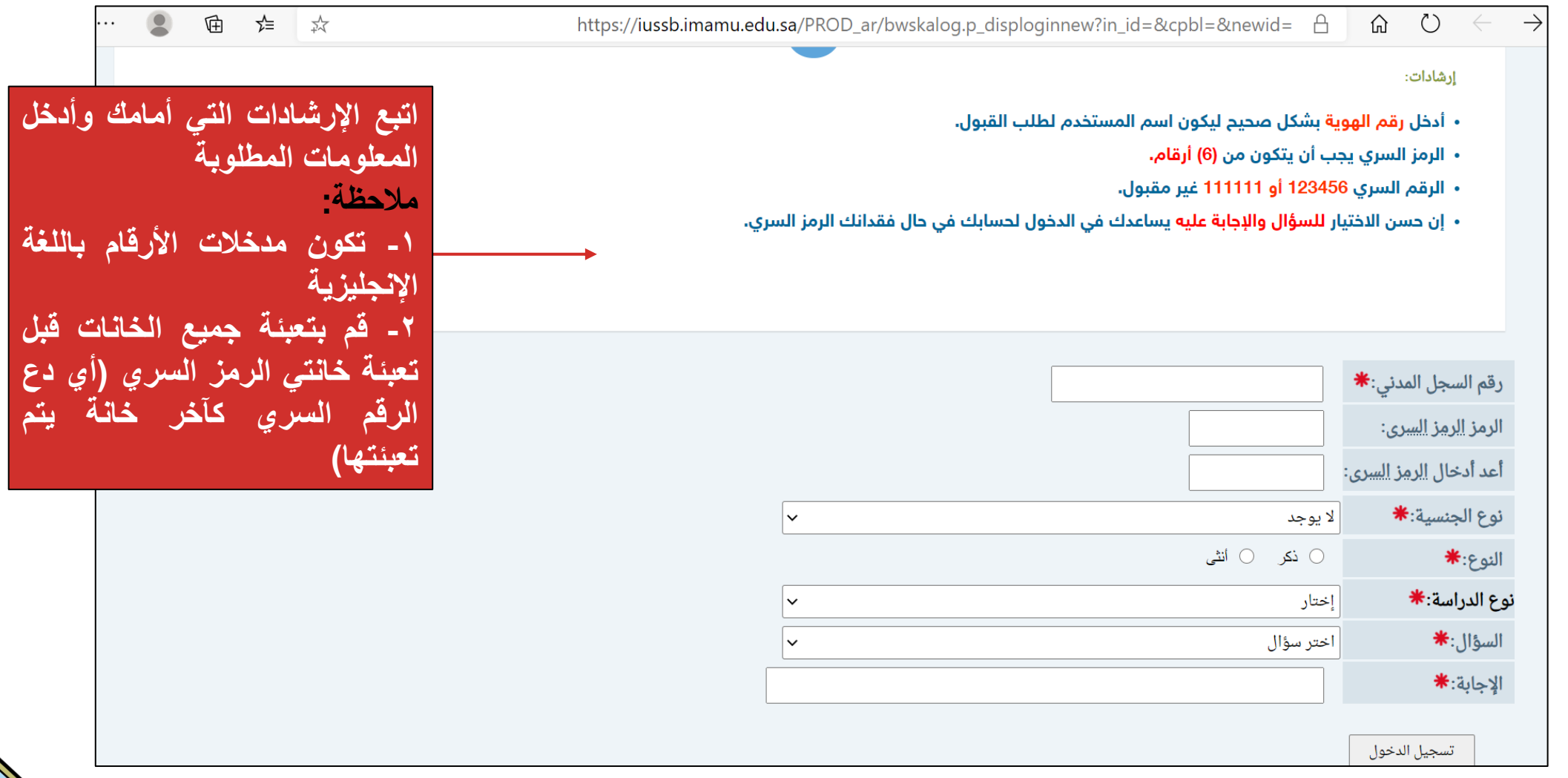

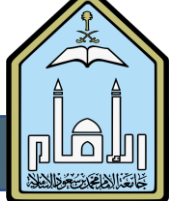

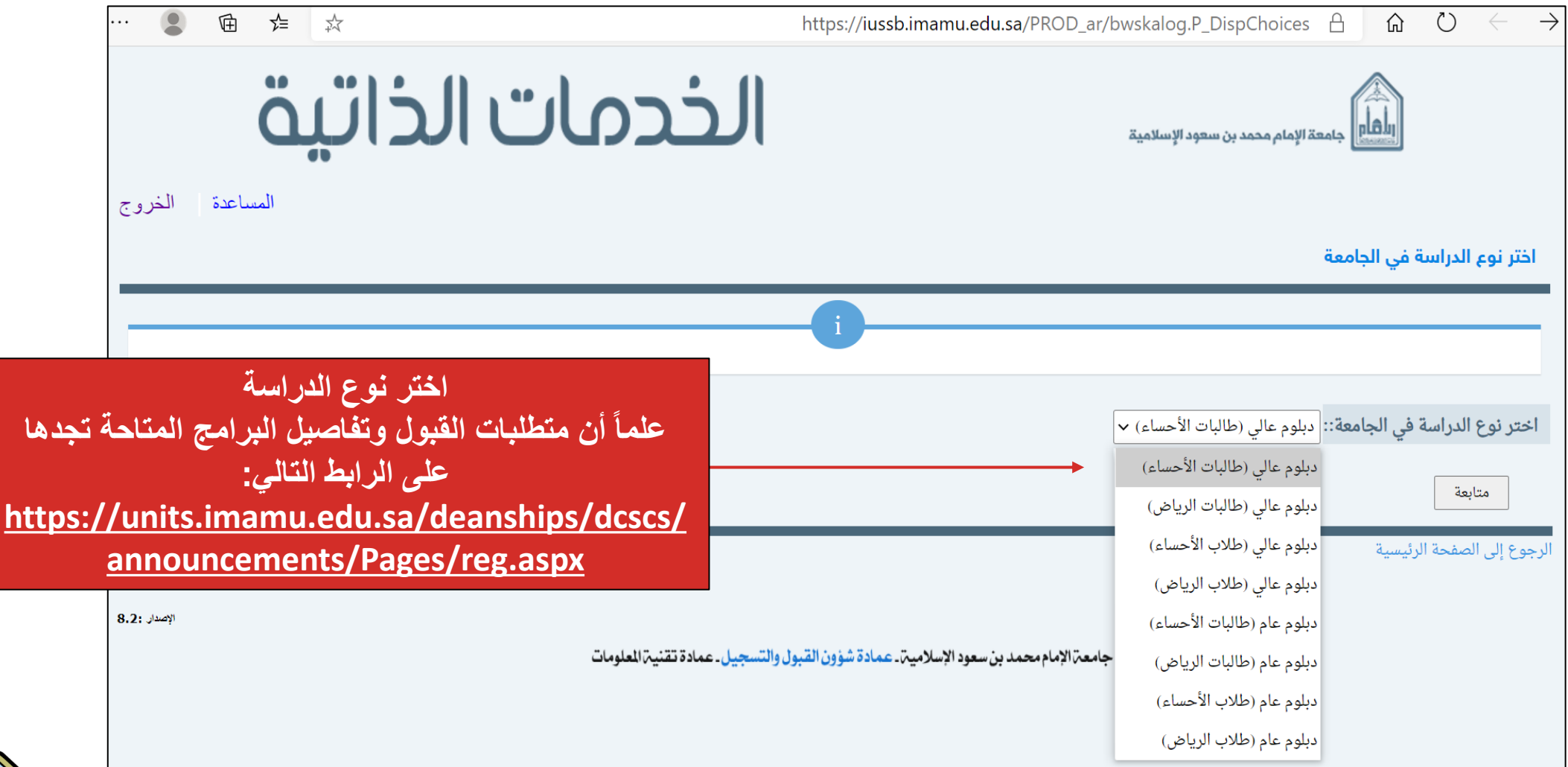

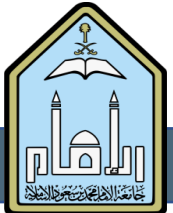

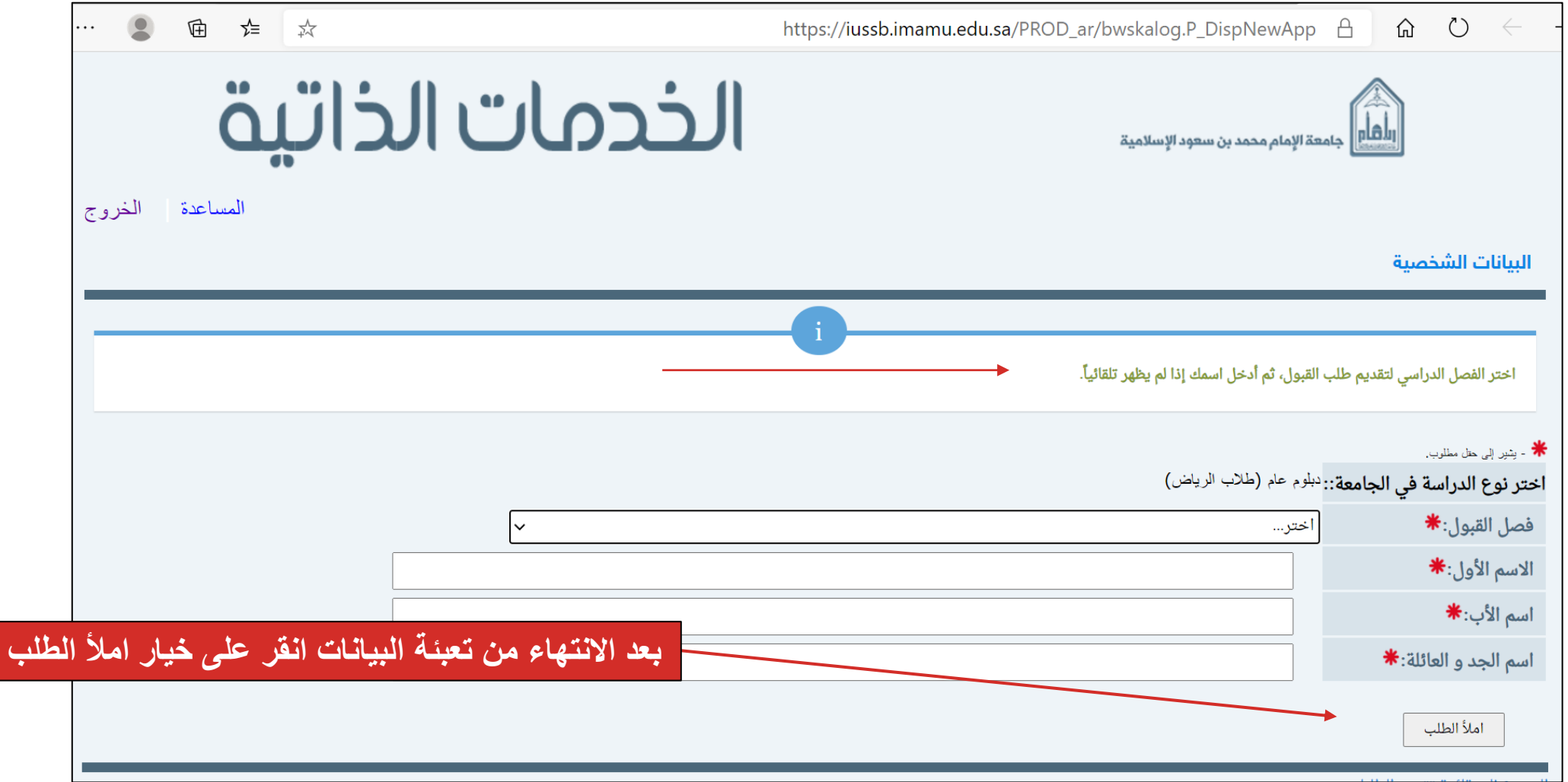

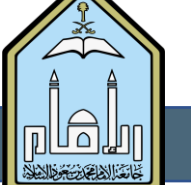

**7**

<u>II dalı</u>

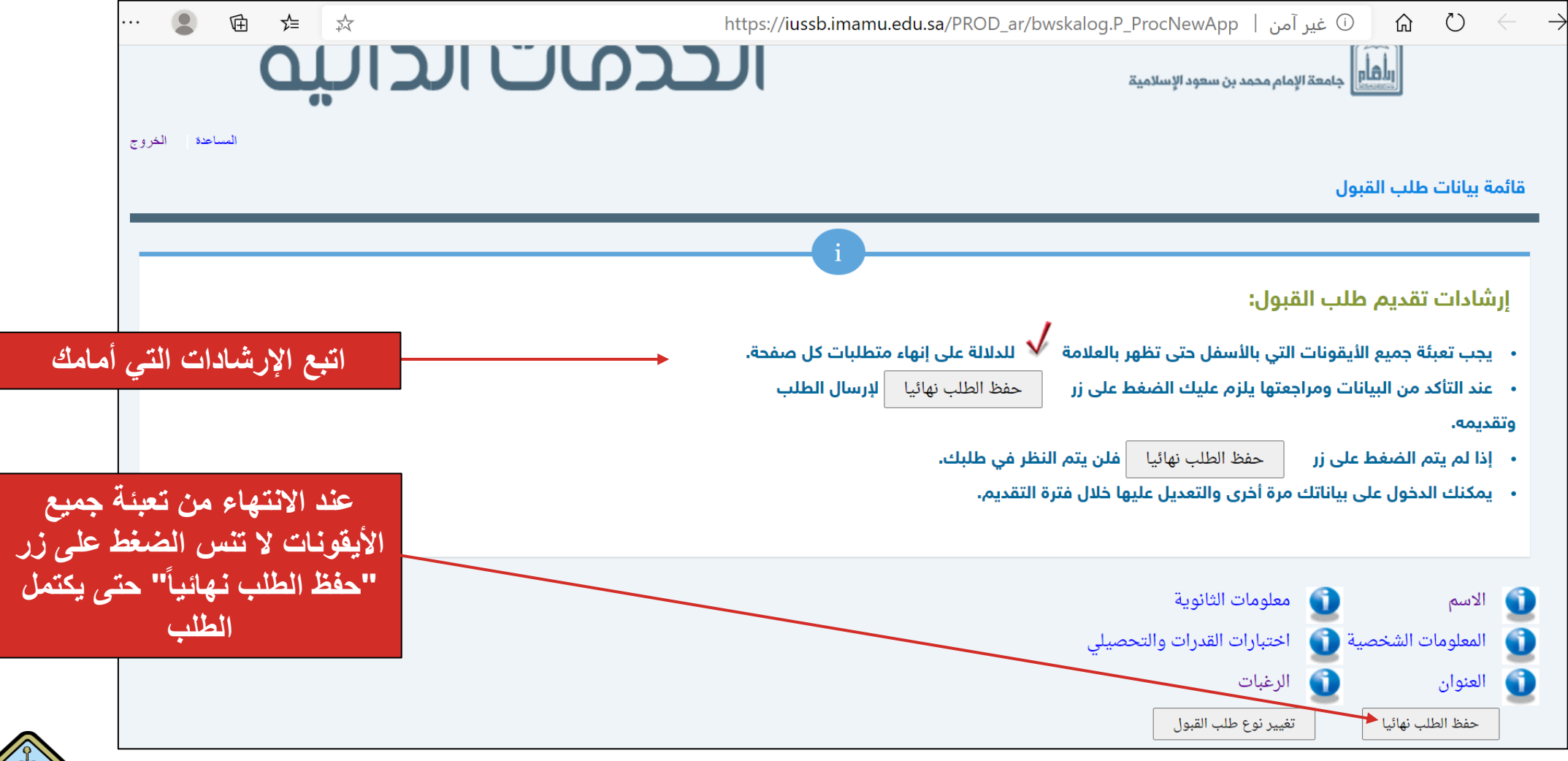

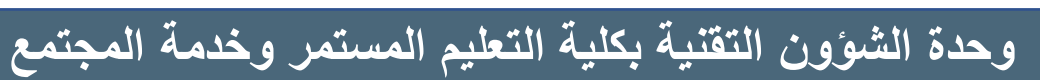

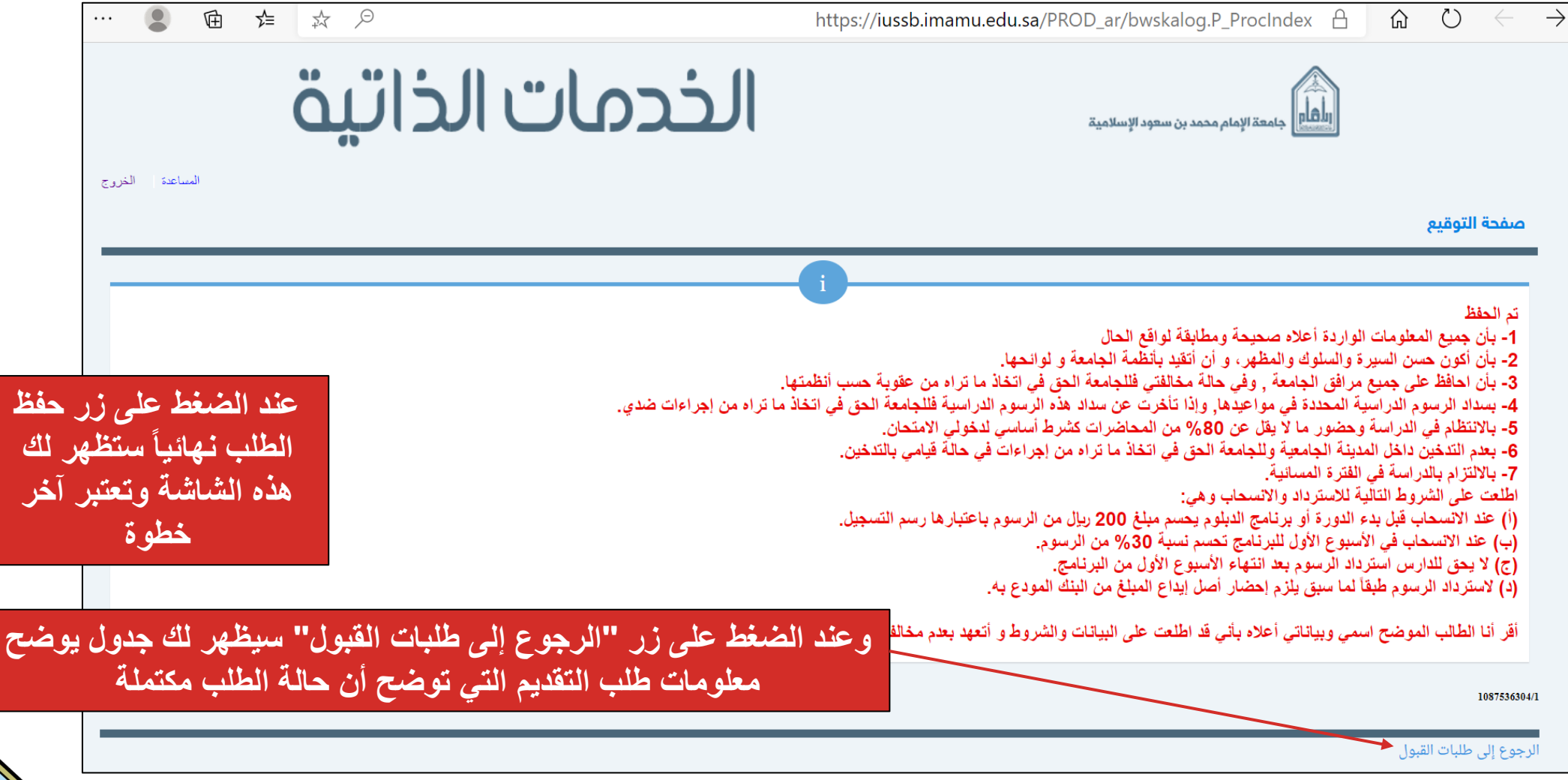

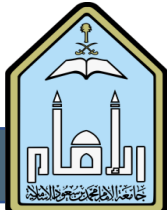

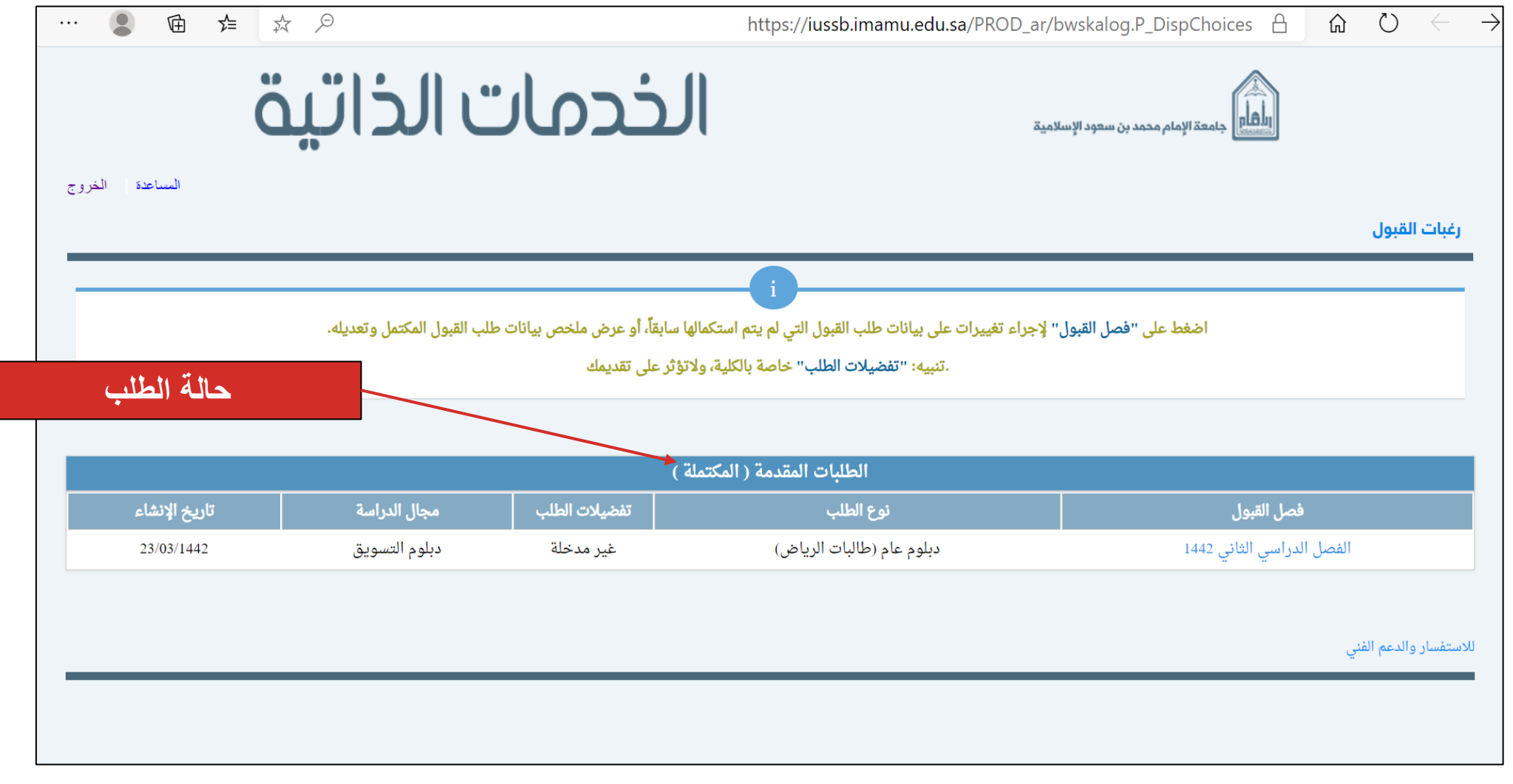

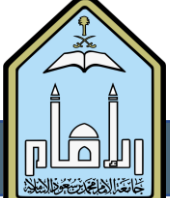

**: تنبيهات هامة حول عملية التقديم ثانياا**

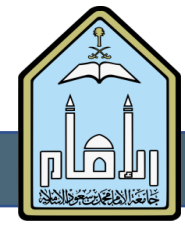

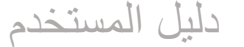

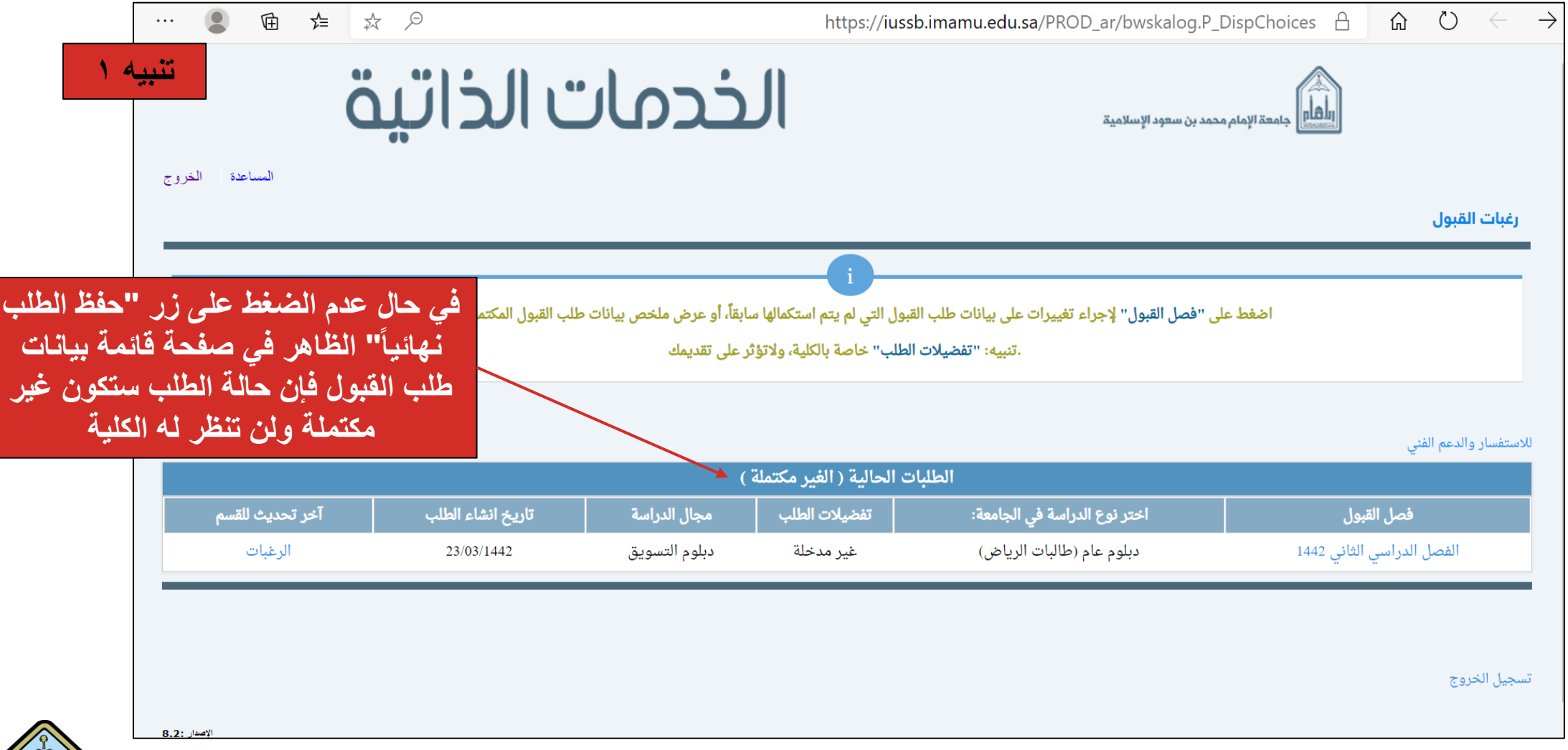

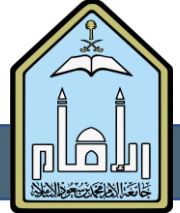

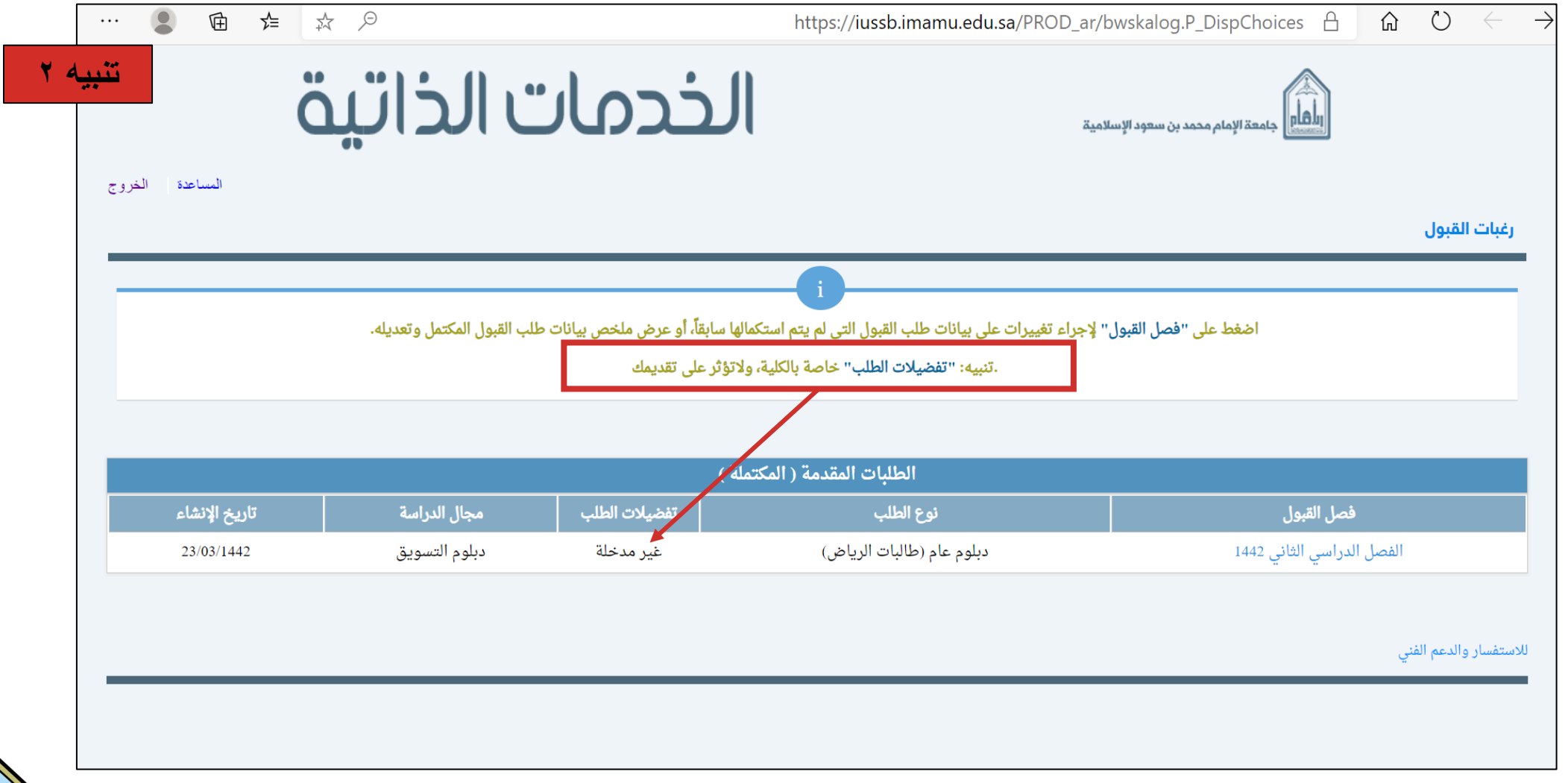

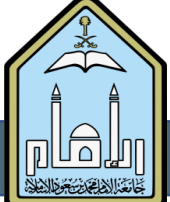

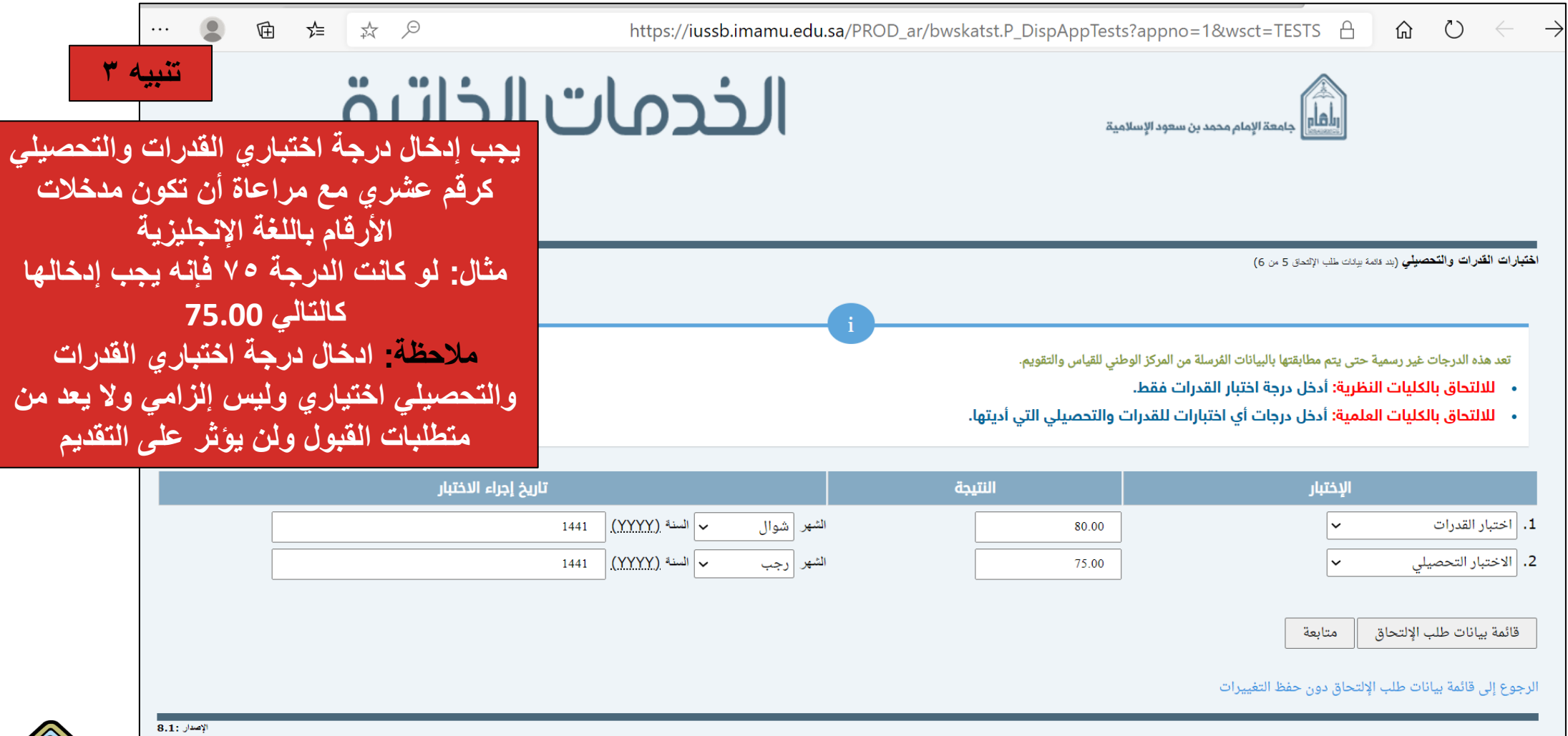

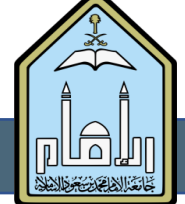

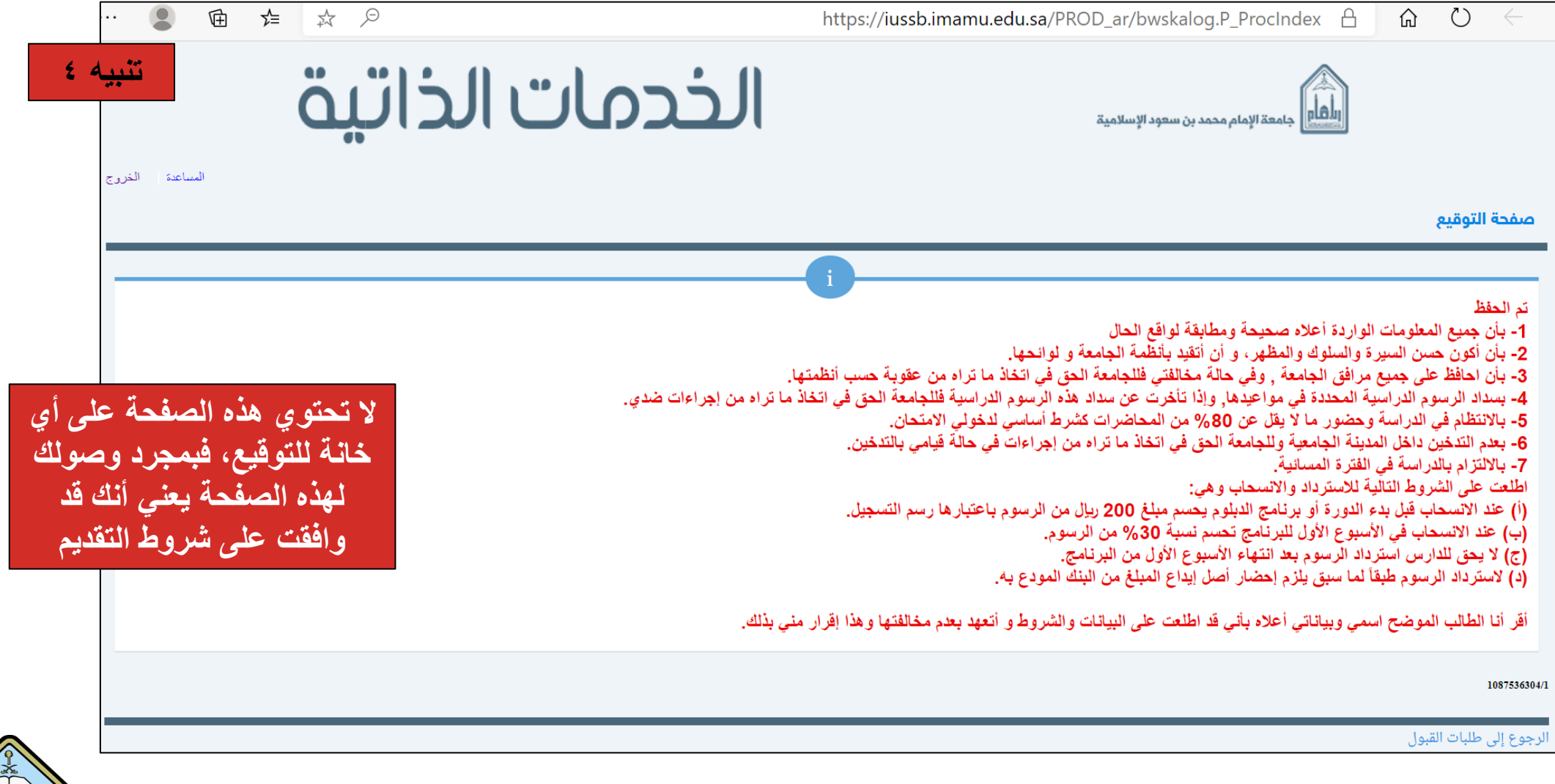

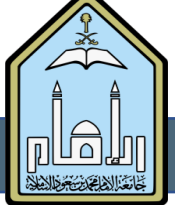

دليل المستخدم

<u>II dalı</u>

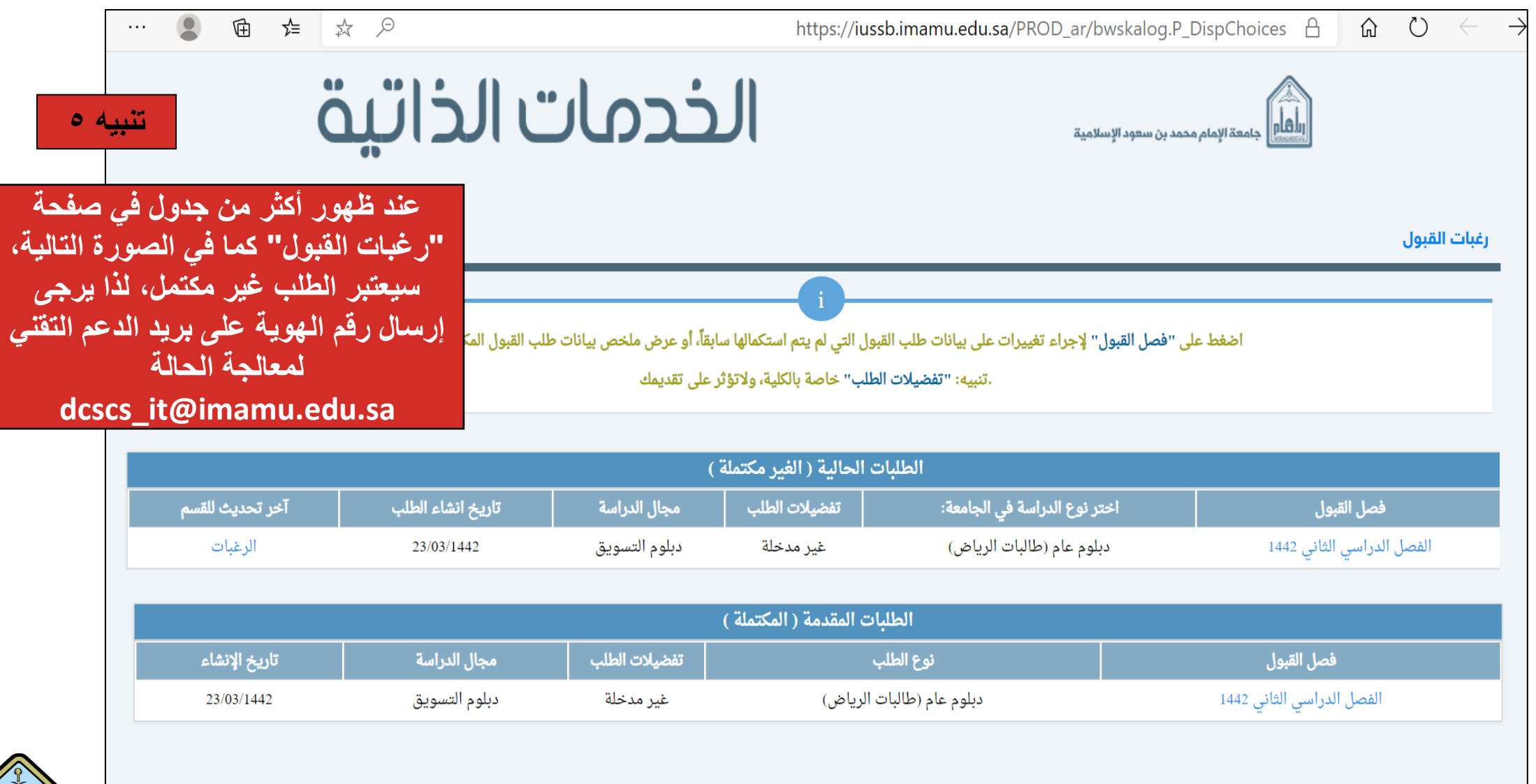

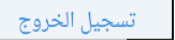

## ثالثاً: الأسئلة الشائعة

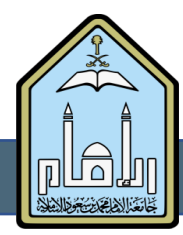

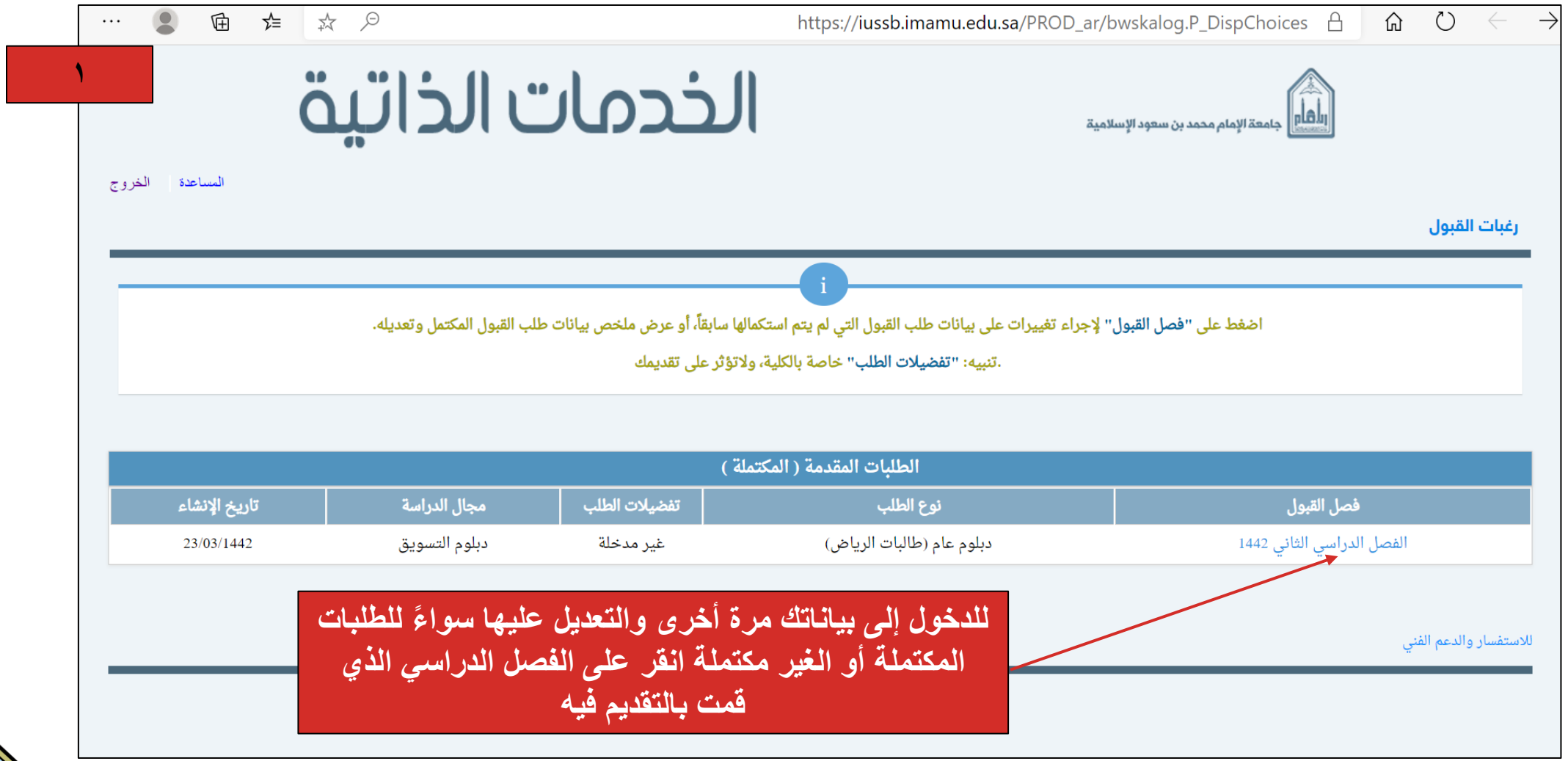

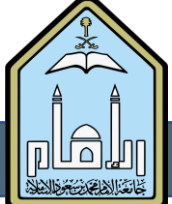

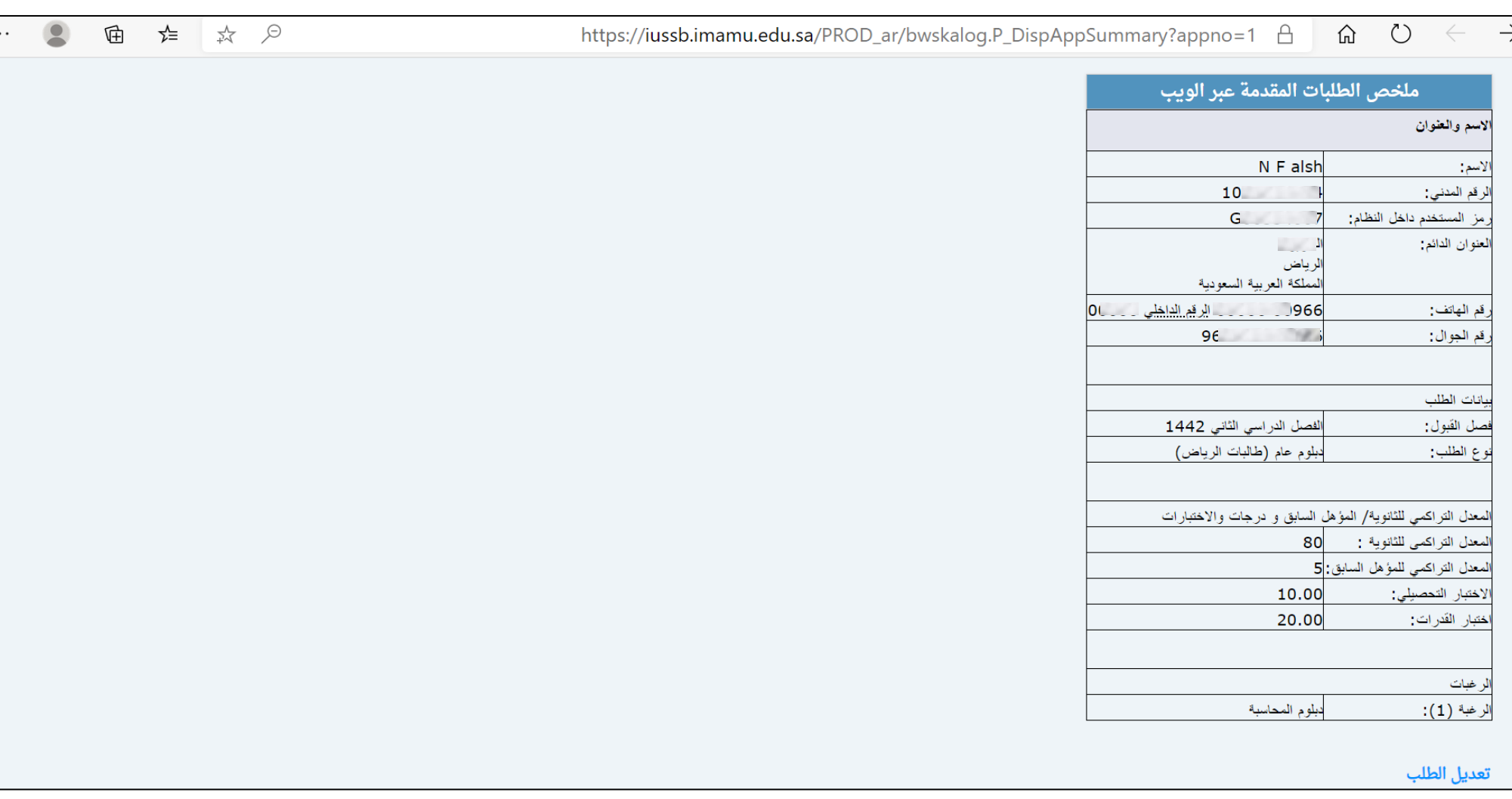

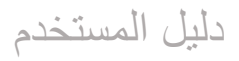

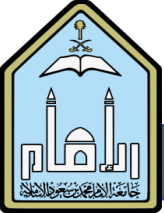

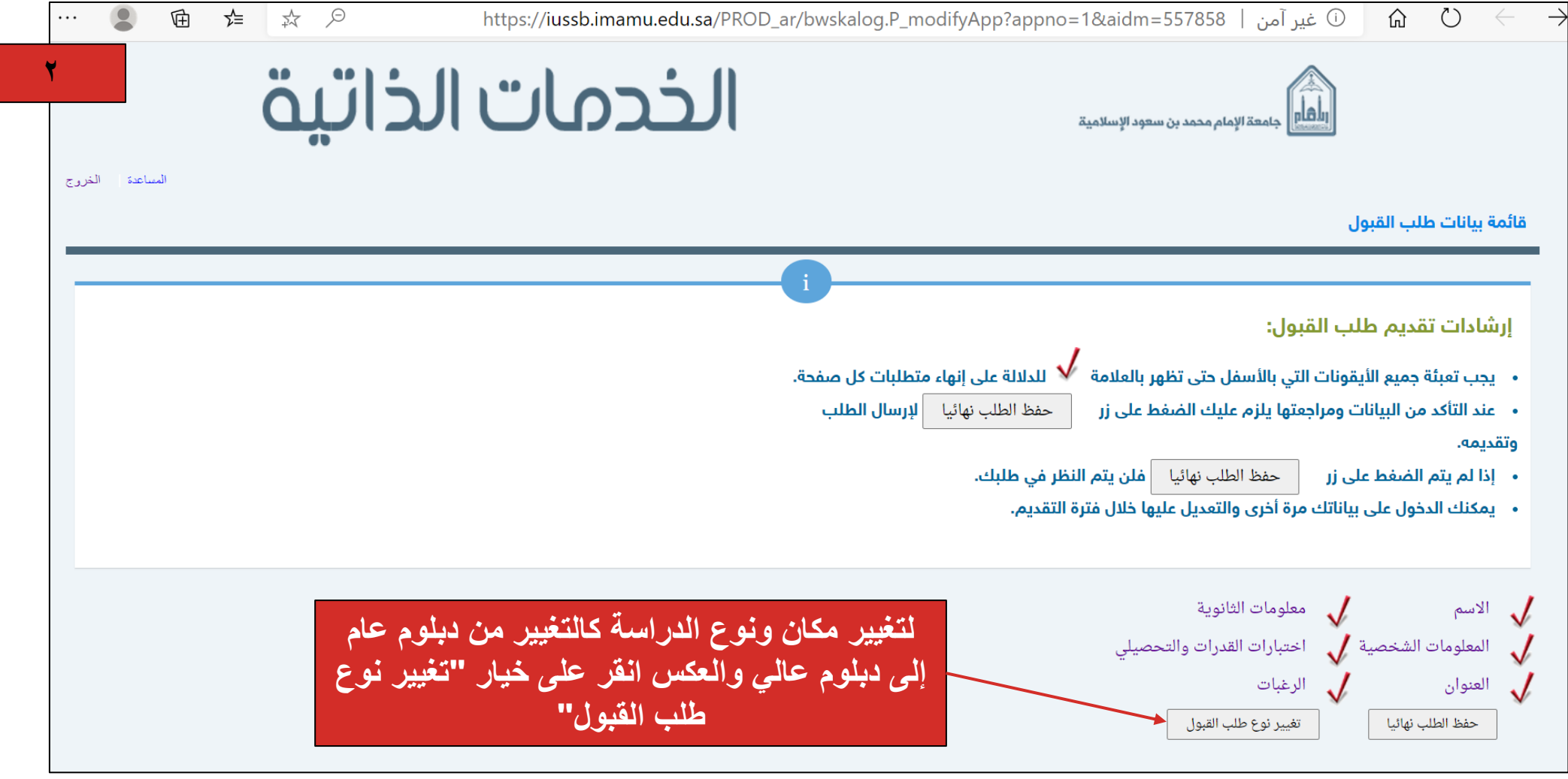

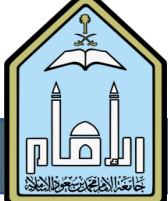

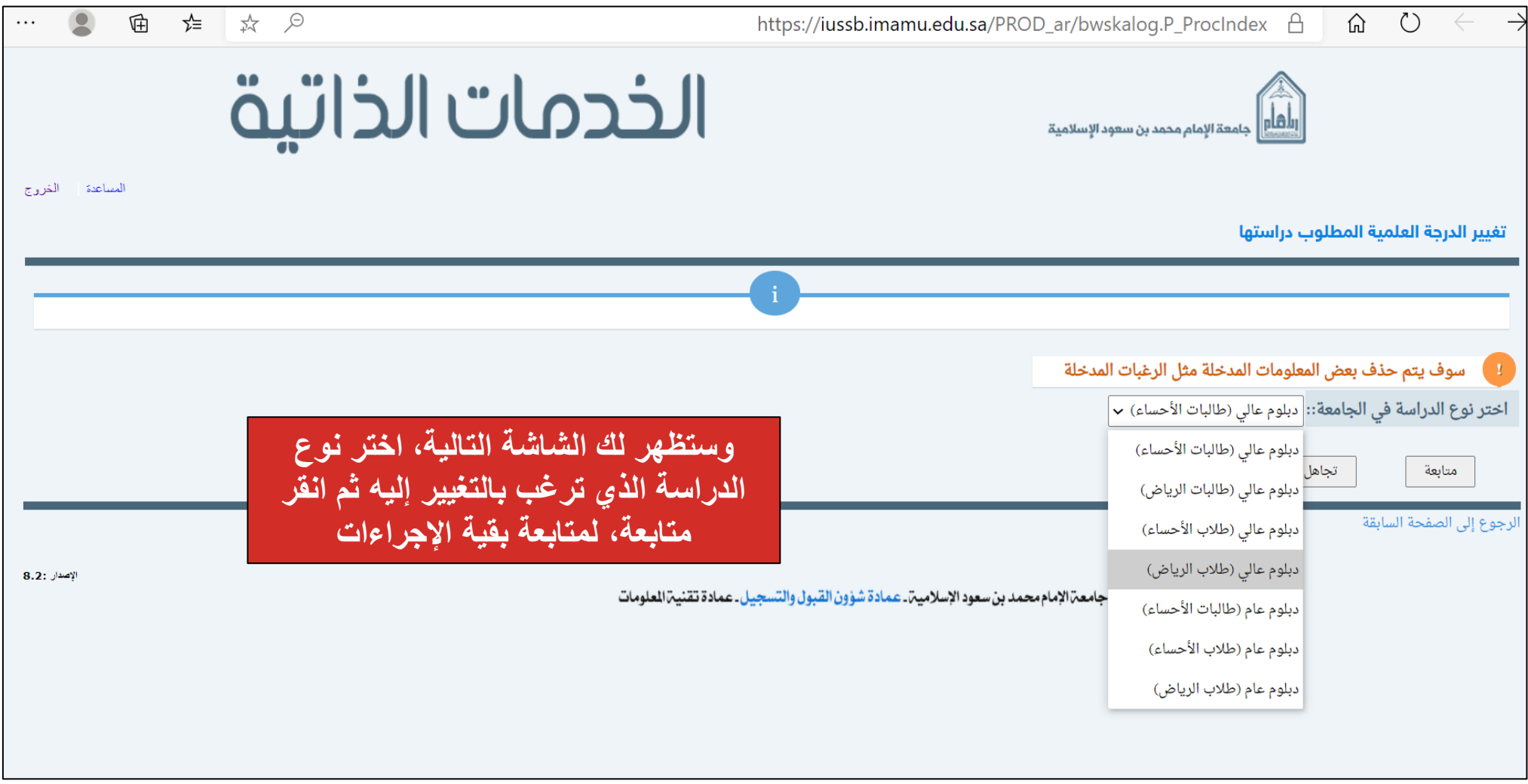

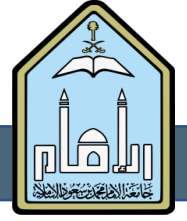

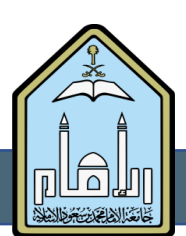

دليل المستخدم

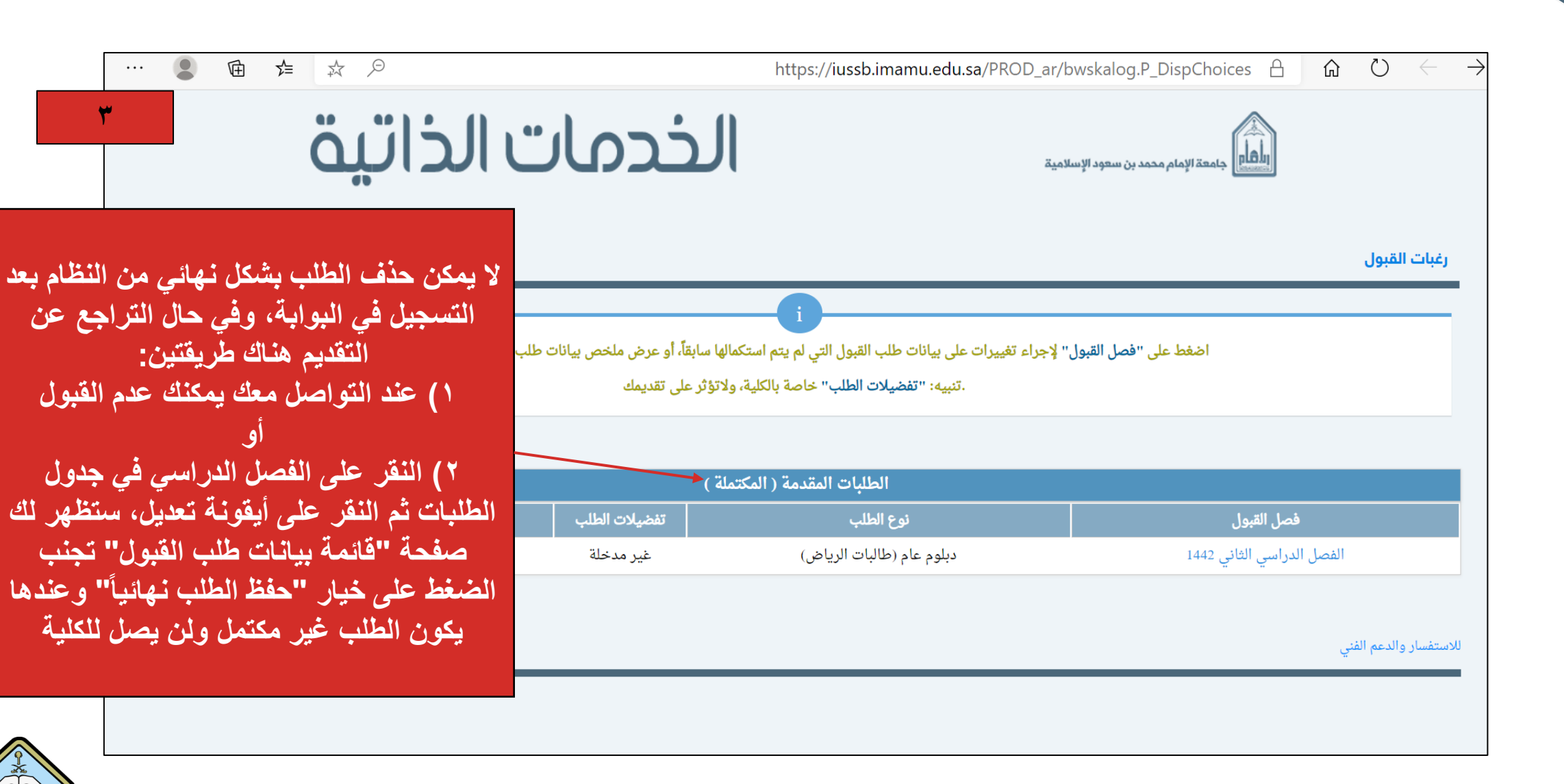

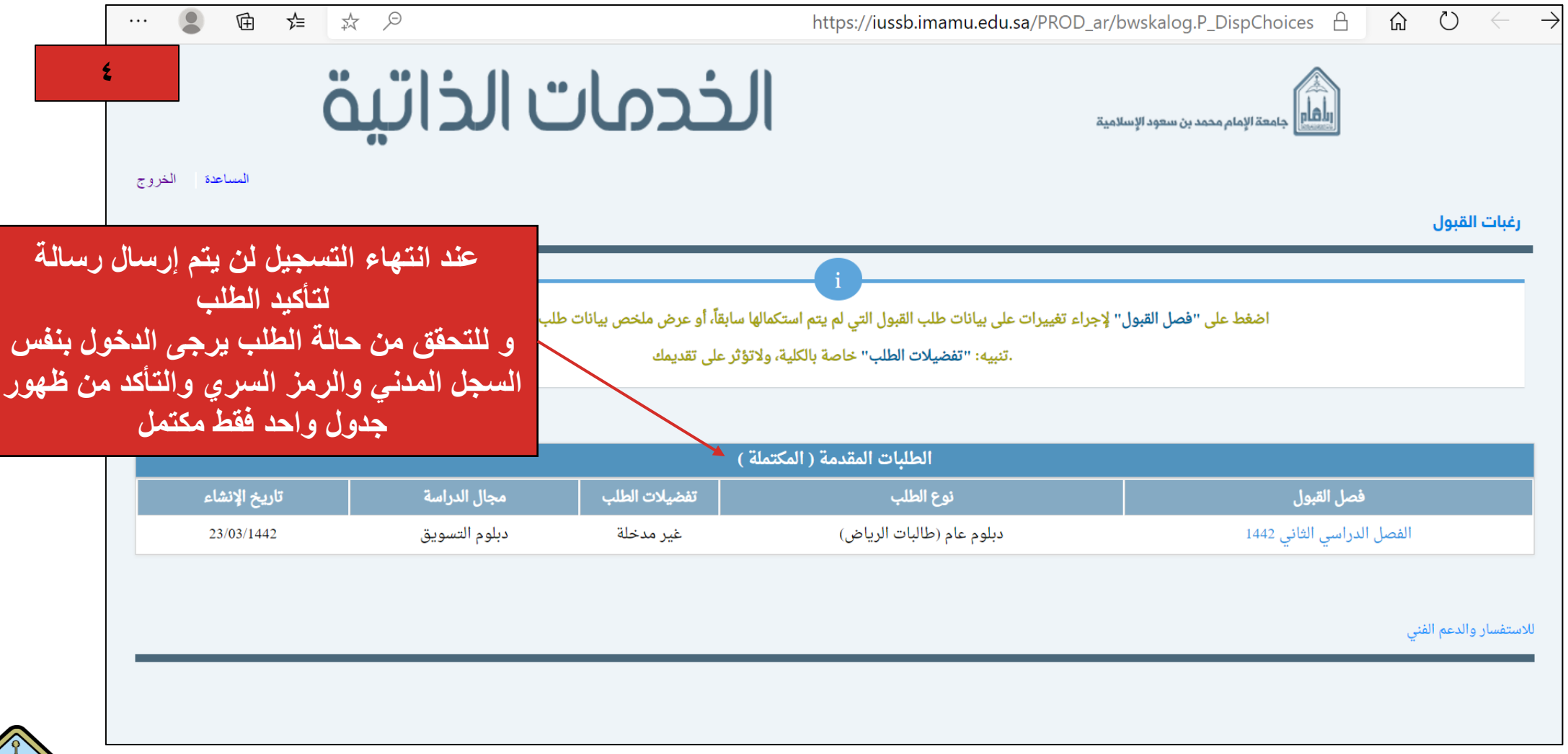

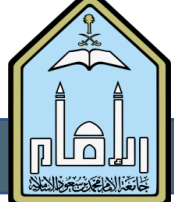

**: معلومات التواصل رابعاا**

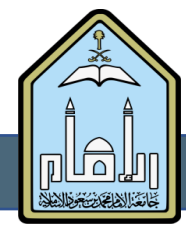

**عند وجود أي استفسار يرجى التواصل على البريد اإللكتروني المخصص لهذا النوع من الستفسار حتى يصلك الرد:**

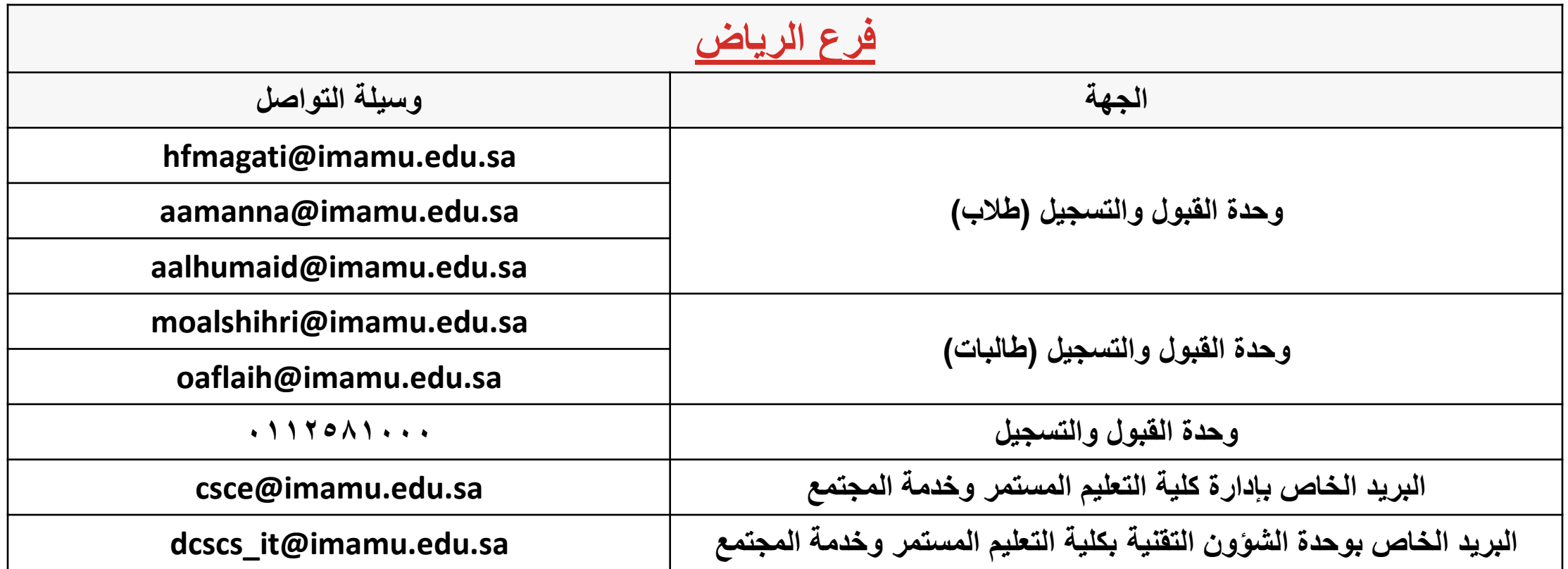

![](_page_24_Picture_3.jpeg)

**عند وجود أي استفسار يرجى التواصل على البريد اإللكتروني المخصص لهذا النوع من الستفسار حتى يصلك الرد:**

![](_page_25_Picture_54.jpeg)

![](_page_25_Picture_3.jpeg)